# **Encore Quick User Guide**

# **W56P**

| Turning On/Off                                                                                               |                     |
|----------------------------------------------------------------------------------------------------|---------------------|
| Turning On:                                                                                                  | Turning Off         |
| 1. Press 💿                                                                                                   | 1. Press and hold 🐨 |
|                                                                                                    |                     |
| Answering a Call                                                                                             |                     |
| 1. Press the Accept                                                                                          | 3. Press or         |
| soft key                                                                                                    | 4. Press            |
| 2. Press ■ or                                                                                                | 4. Press            |
| * You can ignore an incoming call by pressing the Silence so                                                 | oft kov             |
| Tou carrighore an incoming can by pressing the shence sort key                                               |                     |
| Ending a Call                                                                                                |                     |
| Using the Handset:                                                                                           |                     |
| 1. Press 💿                                                                                                   |                     |
|                                                                                                    |                     |
| Redial                                                                                                    |                     |
| 1. Press or ■ when the handset is idle                                                                       |                     |
| 2. Press ▲ or ▼ to select the desired entry.                                                                 |                     |
| 3. Then press  or ■                                                                                          |                     |
|                                                                                                    |                     |
| Placing a call from Call History                                                                             |                     |
| 1. Press the <b>History</b> soft key when the handset is idle, and then select the desired call history list |                     |
| <ol> <li>Press ▲ or ▼ to select the desired entry.</li> </ol>                                                |                     |
| 3. Press or dial out                                                                                         |                     |
| Call Mute / Un-Mute                                                                                          |                     |
|                                                                                                    |                     |
| Press during a call to mute the call                                                                         |                     |
| Press again to un-mute the call                                                                              |                     |
|                                                                                                    |                     |

Call Hold & Resume

Place Call on Hold: Press the Options soft key during an active call and then select Hold Resuming a call do one of the following: Press the Resume soft key

If more than one call is on hold, press the Resume soft key to resume the current call. Press the **Swap** soft key to swap between calls.

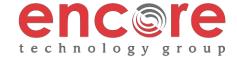

# **Encore Quick User Guide**

## **W56P**

Call Transfer

#### **Blind Transfer**

- Press the Options Soft key during a call, and then select Transfer \*The call is placed on hold.
- 2. Enter the number you want to transfer to.
- 3. Press the **Transfer** Soft

## **Semi-Attended Transfer**

- Press the **Options** Soft key during a call, and then select **Transfer**
  - \*The call is placed on hold.
- 2. Enter the number you want to transfer to.
- 3. Press ♠, ♣ or ♥ to dial out.
- 4. Press the Transfer soft key when you hear the ring-back tone.

## **Attended Transfer**

- Press the **Options** Soft key during a call, and then select **Transfer** \*The call is placed on hold.
- 2. Enter the number you want to transfer to.
- 3. Press ♠, ◀ or ♥ to dial out.
- 4. Press the Transfer soft key after the call is answered

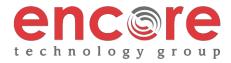

### **Encore Quick User Guide**

#### **W56P**

#### Call Forwarding

- 1. Press the OK key to enter the main menu, and then select **Call Features->Call Forward**.
- 2. Press ▲ or ▼ to highlight the desired line, and then press the **OK** soft key.
- 3. Press ▲ or ▼ to highlight the desired forwarding type, and then press the **OK** soft key
  - 1. Always Forward Incoming calls are forwarded unconditionally
  - 2. Busy Forward Incoming calls are forwarded when the phone is busy
  - **3. No Answer Forwarding** Incoming calls are forwarded after not being answered after a period of time.
- 4. Select Enabled from the Status field
- 6. Press the Save soft key to accept the change

# Ring Tones

- 1. Press the **OK** key to enter the main menu
- 2. Select Settings ➤ Audio ➤ Ring Tones ➤ Melodies
- 3. Press ▲ or ▼ to highlight the Intercom Call option or the desired line
- 5. Press the **Save** soft key to accept the change.

#### Voice Messaging

The Message Waiting Indicator, lights up when messages are waiting in the message center.

# The Default Voicemail Password is 362673#

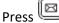

Arrow down to the envelope on the screen and press the select soft key Enter your passcode
Follow the menus below

#### **Voice Mail Menus**

- 1 Listen to new Messages
- 5 Advanced options
- \* Exit

#### **During the Message Menu Press**

- 1 Listen to the message
- 2 Save Message
- 5 Return the call
- 7 Erase Message
- 8 Forward the message to another ext.
- 9 Forward to email

# Advanced options (5 from the main menu)

- 1 Record greeting (can do up to 9 different recordings)
- 2 Choose greeting
- 3 Record name
- 6 Change password
- 0 main menu

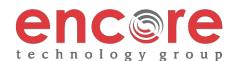